**AWS Black Belt Online Seminar**

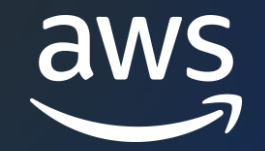

# **AWS Budgets**

岡本 迅人

Senior Technical Account Manager 2023/10

© 2023, Amazon Web Services, Inc. or its affiliates. © 2023, Amazon Web Services, Inc. or its affiliates.

## **内容についての注意点**

- 本資料では資料作成時点のサービス内容および価格についてご説明しています。 AWS のサービスは常にアップデートを続けているため、最新の情報は AWS 公式 ウェブサイト [\(https://aws.amazon.com/\)](https://aws.amazon.com/) にてご確認ください
- 資料作成には十分注意しておりますが、資料内の価格と AWS 公式ウェブサイト記載 の価格に相違があった場合、AWS 公式ウェブサイトの価格を優先とさせていただき ます
- 価格は税抜表記となっています。日本居住者のお客様には別途消費税をご請求させて いただきます
- 技術的な内容に関しましては、有料の AWS [サポート窓口](https://aws.amazon.com/jp/premiumsupport/)へお問い合わせください
- 料金面でのお問い合わせに関しましては、[カスタマーサポート窓口](https://console.aws.amazon.com/support/home#/case/create?issueType=customer-service)へ お問い合わせください (マネジメントコンソールへのログインが必要です)

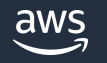

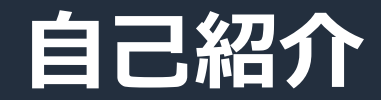

## 名前:岡本 迅人 (Hayato Okamoto) 所属: アマゾン ウェブ サービス ジャパン合同会社

### 経歴: 国内 SIer にて DC サービスの保守運用

好きなAWSサービス: AWS Support

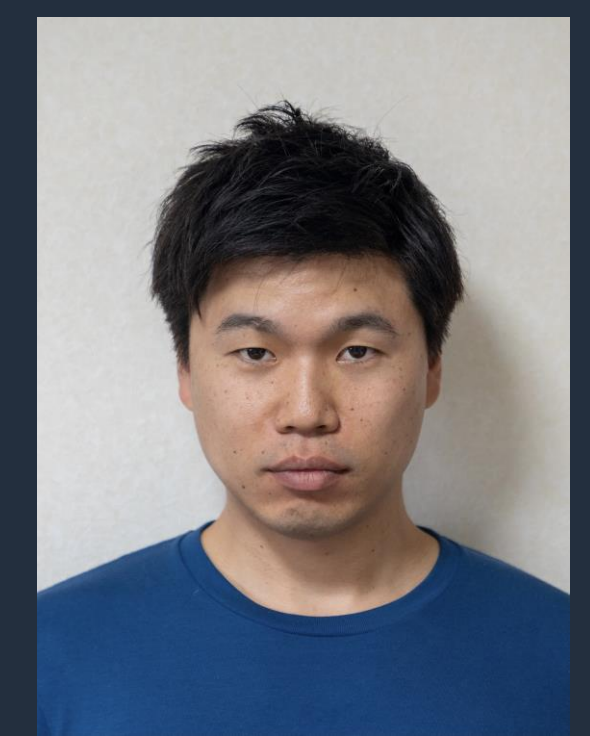

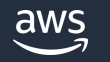

## **本セミナーの対象者**

• AWS 料金の予算管理をしたい方

• AWS 料金の想定外の増加にいち早く気付きたい方

• AWS 料金の予測により計画の改善をしたい方

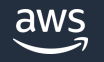

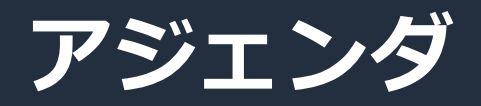

- 1. AWS Budgets の概要と基本的な使い方
- 2. AWS Budgets Report の概要と基本的な使い方
- 3. 料金情報
- 4. まとめ

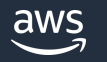

# **AWS Budgets の概要と 基本的な使い方**

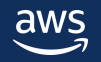

## **AWS Budgets とは**

• AWS Budgets は、コストと使用状況を追跡し、アラートに設定し た金額や使用状況に近づいた、または超えた場合は通知、アクショ ンをするサービスです。

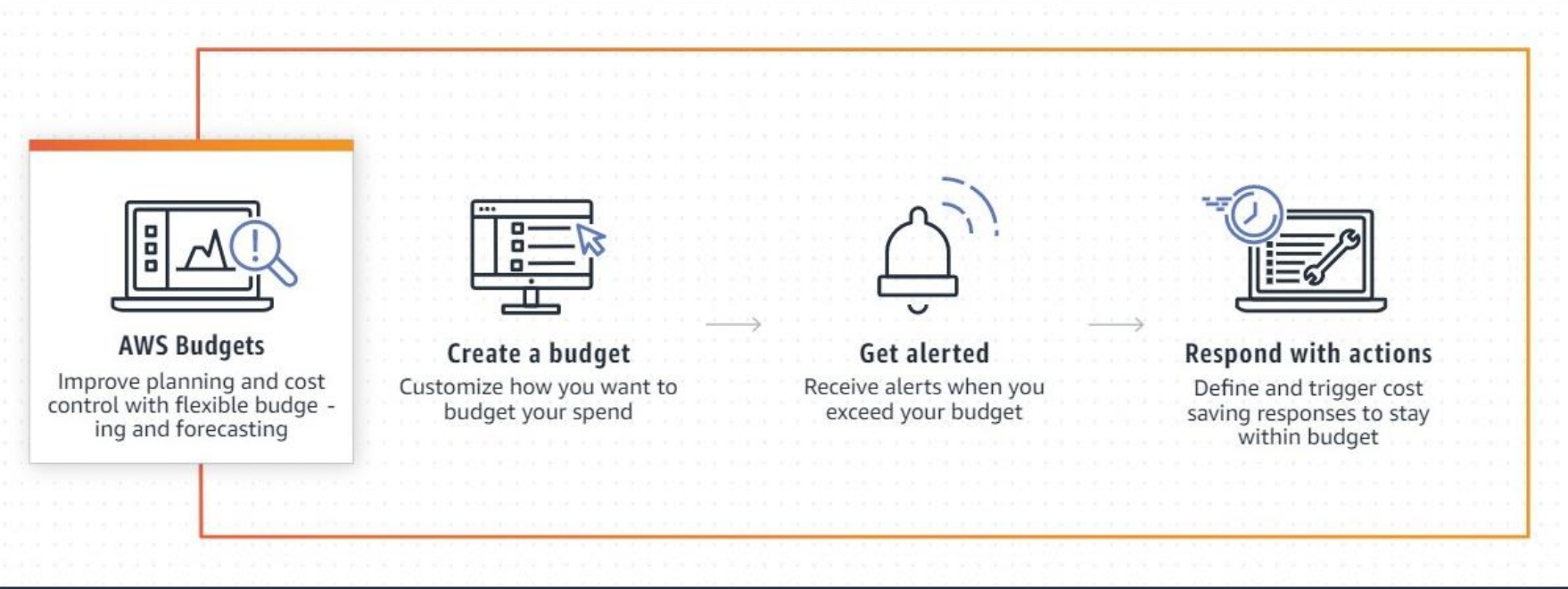

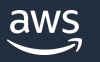

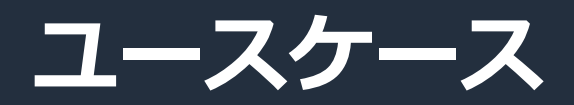

## • コストと使用状況をモニタリングする

- 予算期間を日次、月次、四半期ごと、または年次に設定し、特定の予算期間 のコストの使用状況を確認できます。
- しきい値に対応する
	- 予算目標を超えたときに実行されるカスタムアクションを設定できます。

### • スケジュールされたレポートを作成する

■実際のコストまたは予測コストと使用量が、予算のしきい値に対してどのよ うな状況にあるのかを把握できます。

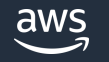

## **設定(予算テンプレートの使用)**

### 推奨設定のテンプレートを使用して予算を作成できます。予算テンプレートは、単一ページの ワークフローで AWS Budgets の使用を開始できます。

#### テンプレート-新規

ユースケースに最適なテンプレートを選択します。

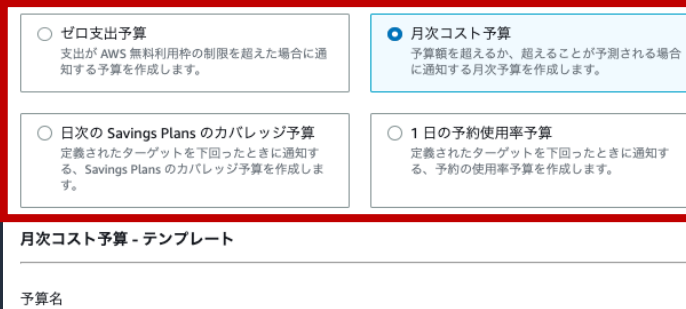

この予算を説明する名前を付けます。

My Monthly Cost Budget

名前は1~100文字にする必要があります。

予算額(\$)を入力してください

先月のコスト: \$411.59

100

Eメールの受信者 しきい値を超えたときに通知するEメール受信者を指定してください。

カンマを使用してメールアドレスを区切ってください

Eメール受信者の最大数は 10人です。

テンプレートは以下の4種類から選択できます。

- ゼロ支出予算 支出が AWS 無料利用枠の制限を超えると通知されます。
- 月次コスト予算 毎月の予算で、予算額を超過した場合、または超えることが予測される場合 に通知されます。
- 日次の Savings Plans のカバレッジ予算 設定した目標を下回ると通知される、Savings Plans のカバレッジ予算。オ ー<br><u>ンデマンド支出をより早く特定するのに役立</u>ちます。新しいコミットメント の購入を検討できるようになります。
- 1日の予約使用率予算

定義された目標を下回ると通知される、Reserved Instances (RI) の使用率 予算。すでに購入済みの時間単位でのコミットメントの一部が使用されてい ない時間を特定するために役立ちます。

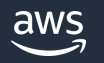

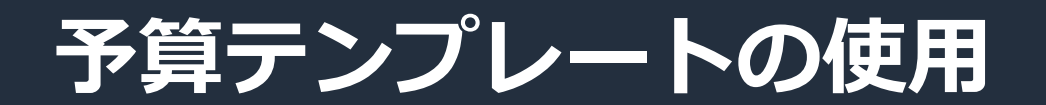

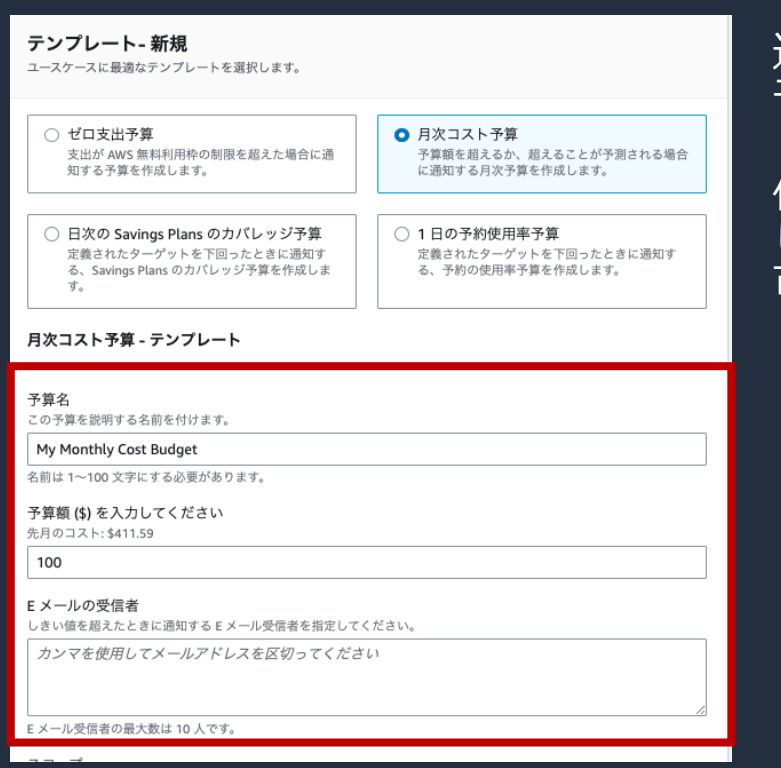

選択するタイプによって異なりますが、例えば月次コスト予算を選択した場合、 予算名、予算額、メールアドレスを入力するだけ、簡単に予算を作成出来ます。

作成した予算は JSON としてダウンロードすることが出来ます。ダウンロード した JSON ファイルは AWS CLI や AWS CloudFormation で利用することが 可能です。

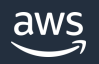

## **設定(予算のカスタマイズ) - 予算タイプを選択**

• 予算をカスタマイズして、ユースケースに固有のパラメータを設定できます。期間、開始月、 対象のサービス等をカスタマイズ出来ます。

#### 予算タイプ

#### **◎** コスト予算 – 推奨

指定された金額に照らしてコストを監視し、ユーザー定義のしきい値に達したときにアラートを受け取ります。 コスト予算を使用するときは、設定する予算額が、予想されるクラウド支出を表します。例えば、ある事業部門 に対してコスト予算を設定してから、関連付けられたメンバーアカウントなどの追加のパラメータを設定できま す。

#### ○ 使用量予算

指定された1つ、または複数の使用タイプまたは使用タイプグループの使用量を監視し、ユーザー定義のしきい 値に達したときにアラートを受け取ります。使用量予算を使用するときは、予算額が、予想される使用量を表し ます。例えば、使用量予算を使用して、Amazon EC2 や Amazon S3 などの特定のサービスの使用量を監視できま す。

#### ○ Savings Plans の予算

Savings Plans に関連付けられている使用率またはカバレッジを追跡して、それらの割合がユーザー定義のしきい 値を下回った場合にアラートを受け取ります。カバレッジターゲットを設定すると、Savings Plans の対象となる インスタンスの使用量を確認できます。使用率ターゲットを設定すると、Savings Plans が使用されていない、ま たは使用率が低いかどうかを確認できます。

#### ○ 予約予算

予約に関連付けられている使用率またはカバレッジを追跡して、それらの割合がユーザー定義のしきい値を下回 った場合にアラートを受け取ります。カバレッジターゲットを設定すると、予約の対象となるインスタンスの使 用量を確認できます。使用率ターゲットを設定すると、予約が使用されていない、または使用率が低いどうかを 確認できます。予約アラートは、Amazon EC2、Amazon RDS、Amazon Redshift、Amazon ElastiCache、および Amazon Elasticsearch の予約でサポートされています。

### コスト予算(推奨)

予算金額を指定してコストを監視します。しきい値に達したと きにアラートを発することが出来ます。

### 使用量予算

使用タイプまたは使用タイプグループの使用量を監視します。 しきい値に達したときにアラートを発することが出来ます。例 えば、Amazon EC2 や Amazon S3 などの特定のサービスの使 用量を監視できます。

### Savings Plans の予算

Savings Plans に関連付けられている使用率またはカバレッジ を追跡出来ます。しきい値に達したときにアラートを発するこ とが出来ます。Savings Plans の活用状況を確認することがで きます。

### 予約予算

RI に関連付けられている使用率またはカバレッジを追跡できま す。しきい値に達したときにアラートを発するすることができ ます。RI の活用状況を確認することができます。

ここからは、コスト予算を選択した場合についてご説明します。

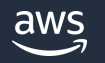

## **予算のカスタマイズ - 予算を設定**

#### 詳細

予算名

この予算を説明する名前を付けます。

monthy-budget

名前は1~100文字にする必要があります。

#### 予算額を設定

期間 日次予算は、予測アラート、または日次予算計画の有効化をサポートしません。 月

#### 予算更新タイプ

#### ← 定期予算

定期予算は、毎月の請求期間の初日に更新されます。

#### ○ 期限切れになる予算

月次予算の有効期限が切れると、選択した有効期限月の終了時に更新が停止します。

#### 開始月

10月 ▼  $2023$   $\blacktriangledown$ 

#### 予算設定方法 情報

固定 月次予算額に照らして追跡する予算を作成します。

予算額 (\$) を入力してください

先月のコスト: \$487.20

予算詳細する 予算名を定義します。

### 予算額を設定する

期間: 「日」「月別」「四半期」「年」から期間を選択しま す。

予算更新タイプ: 「定期予算」か期限を含む「期限切れにな る予算」 を選択します。

「期限切れになる予算」を選択した場合、有効期限月を過ぎ ると更新が停止します。アラートやアラートに基づくアク ションは実行されません。

予算設定方法: 「固定」「計画」「自動調整」から選択しま す。

「自動調整」は過去のコストや使用量のパターンを使用して、 予算を動的に設定します。

予算額: 予算(\$)を入力します。

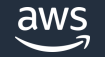

 $\overline{\phantom{a}}$ 

 $\overline{\mathbf{v}}$ 

## **予算のカスタマイズ - 予算を設定**

#### 予算の範囲 情報

フィルタリングを追加し、詳細オプションを使用して、この予算の一部として追跡されるコスト情報のセットを絞り込み  $\pm \pi$ 

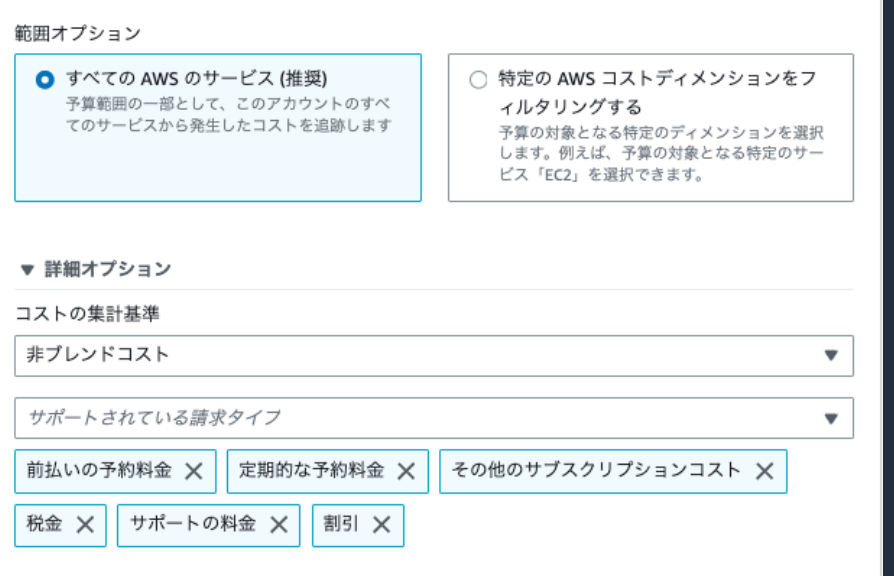

### 予算の範囲を設定する

範囲: 「すべての AWS のサービス」「特定の AWS コストディ メンションをフィルタリングする」から選択します。

予め計画している予算との乖離を確認するには「すべての AWS のサービス」がお勧めですが、付与されたクレジットの消化状 況や、サービス毎に予算計画を立てている場合がある場合など は、「特定の AWS コストディメンションをフィルタリングす る」を選択して適用範囲をフィルタして利用出来ます。

また、管理アカウントで予算を作成する際は、特定のメンバー アカウントに適用範囲をフィルタして、予算の作成が可能です。

コストの集計基準:「非ブレンドコスト」、「償却コスト」、 「ブレンドコスト」から選択します。

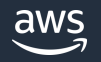

## **予算のカスタマイズ - アラートの設定**

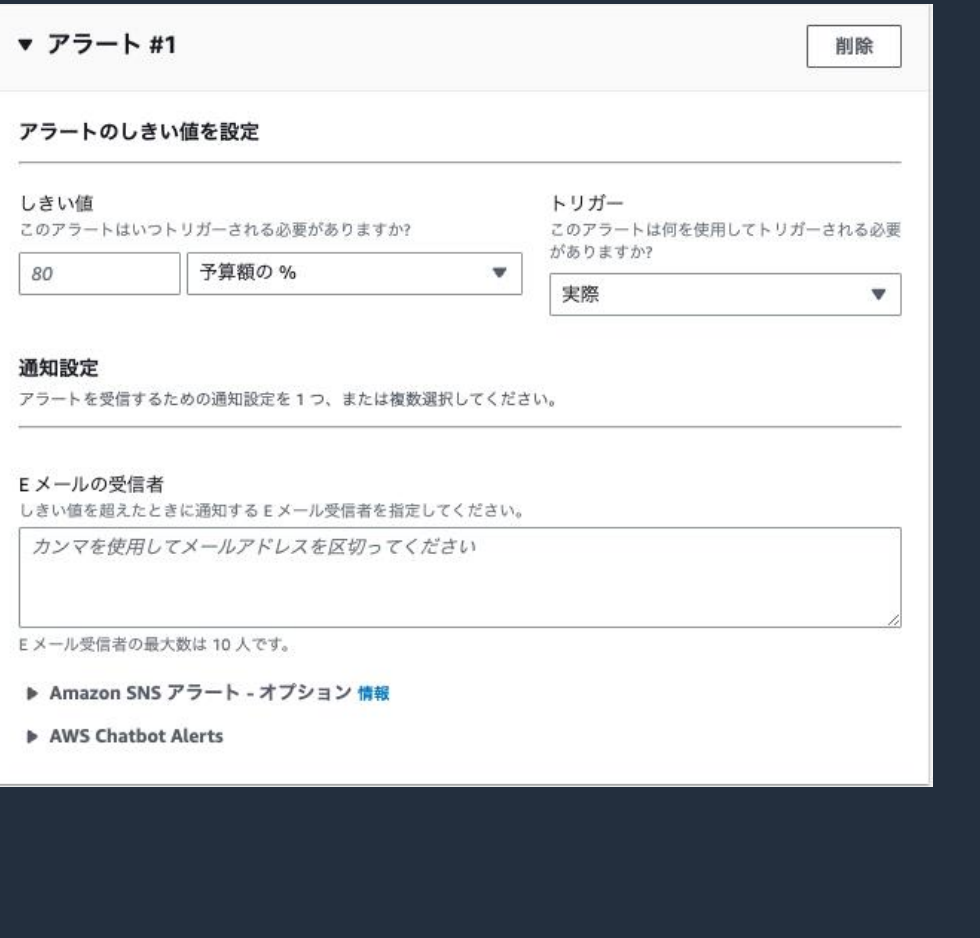

予算の状態について通知を受け取るために、予算額に基づいた異な るアラートを最大 5 個作成できます。

### しきい値を設定する

しきい値: トリガーを送信する条件として、絶対値または割合 (%) を指定します。たとえば、200 ドルの予算があるとします。160 ド ル (予算の 80%) で通知されるには、絶対予算では 160 または パーセンテージ予算では 80 と入力します。

トリガー: 「実際」を選択して実際の支出のアラートを作成します。 または、「予測」を選択して予測支出のアラートを作成します。

### 通知設定をする

Eメールの受信者を設定します。最大10人まで設定可能です。

予め作成した Amazon SNS トピック へアラートを送付することも 可能です。(Amazon SNS を使用した場合は別途 Amazon SNS の料金のお支払いが必要です)

AWS Chatbot を経由して、Amazon Chime または Slack の チャットルームに予算アラートを送信できます(後のスライドで詳 しく説明)。

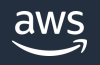

## **予算のカスタマイズ - アクションをアタッチ**

#### **IAM Policy**

Attach a policy to IAM identities (users, groups to which users belong, or roles). These policies control which actions an entity can perform, on which resources, and under what conditions.

#### Service Control Policy

Attaching an SCP to the organization root or an organizational unit (OU) defines a guardrail for what actions accounts within the organization root or OU can do.

#### Automate instances to stop for EC2 or RDS

Use this automation to stop instances for EC2 or RDS when your budget exceeds your budget threshold.

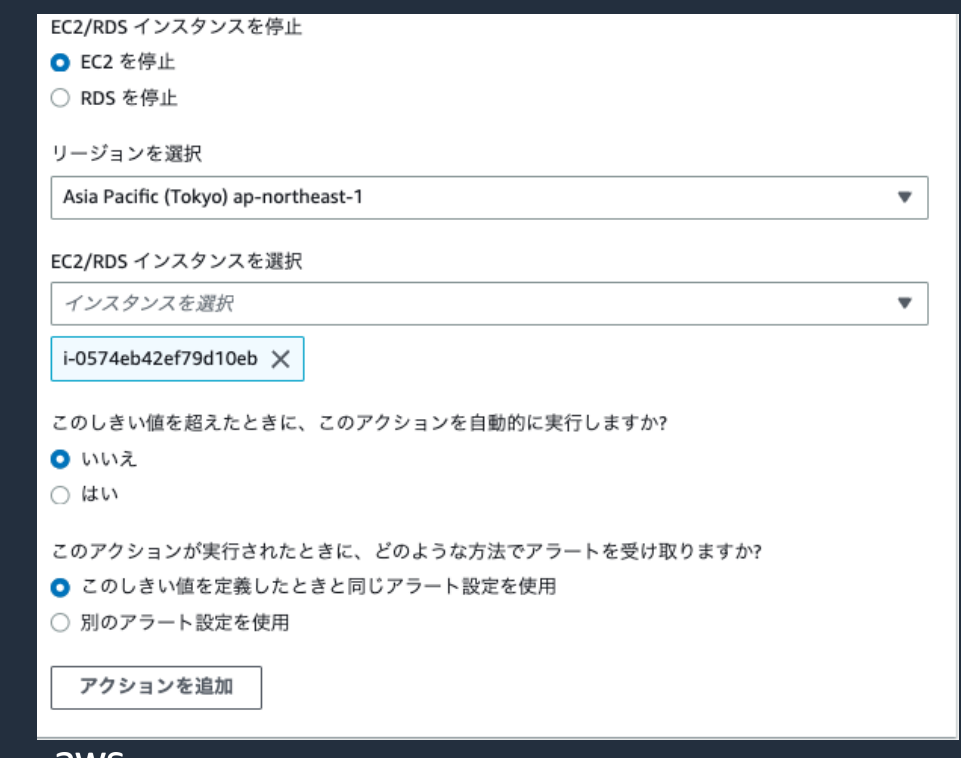

予算アクションは、(少し強制的な)コスト節約対応を定義するこ とを可能にします。

例えば、EC2 インスタンスを停止してさらなるコストが発生しな いようにするなどが出来ます。

アラートのしきい値を超えたときに実行されるアクションとして設 定します。

適用可能なアクション(※) IAM ポリシーの付与 Service Control Policy (SCP) の付与 特定の EC2 / RDS の停止

※ ユーザーに代わってアクションを実行するために、特定の IAM アクセス許可が必要です。

ユーザーと AWS Budgets に対して適切なアクセス許可が設定お よび割り当てられていない場合、AWS Budgets は設定されたアク ションを実行できません。

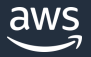

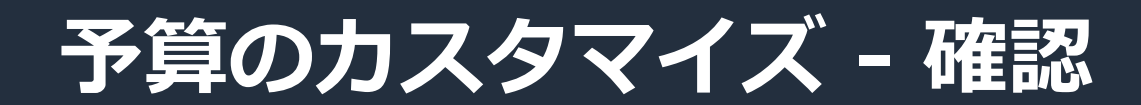

• 予算設定を確認し、予算を作成します。

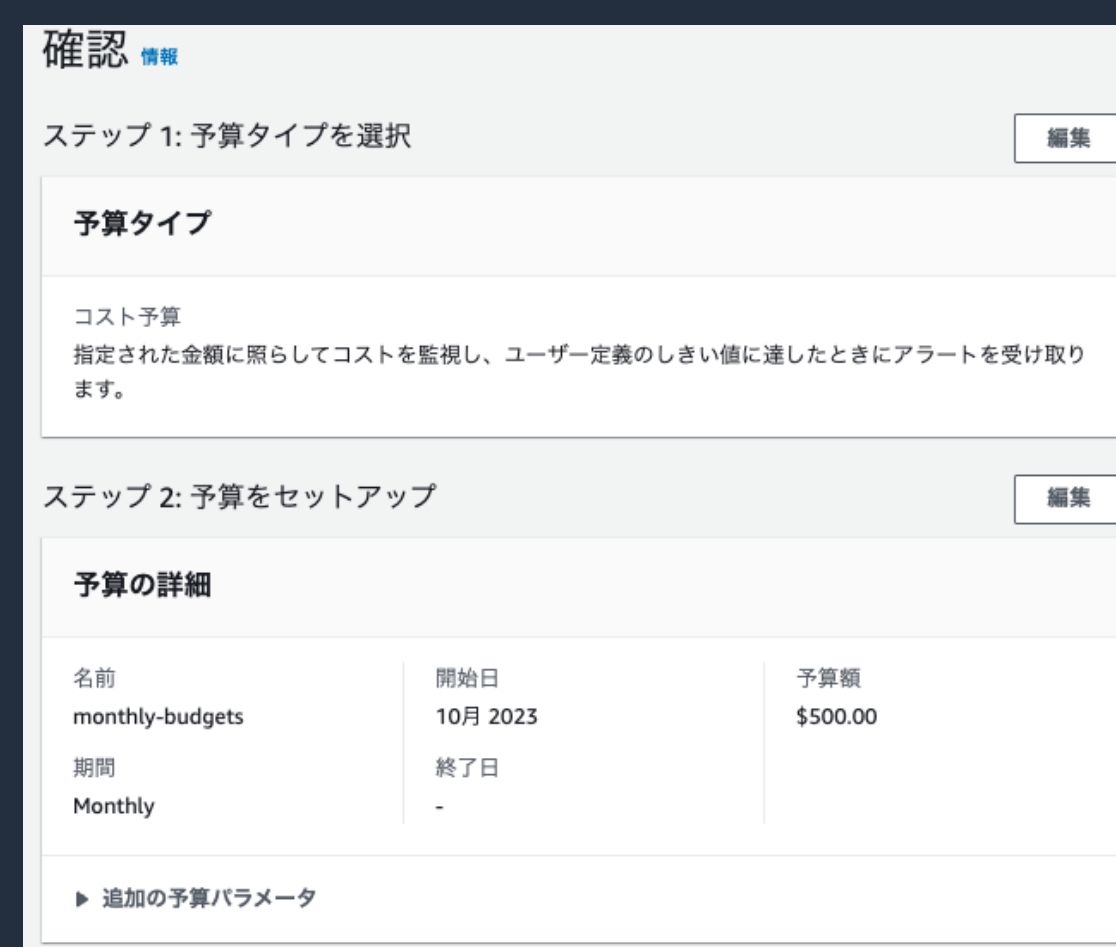

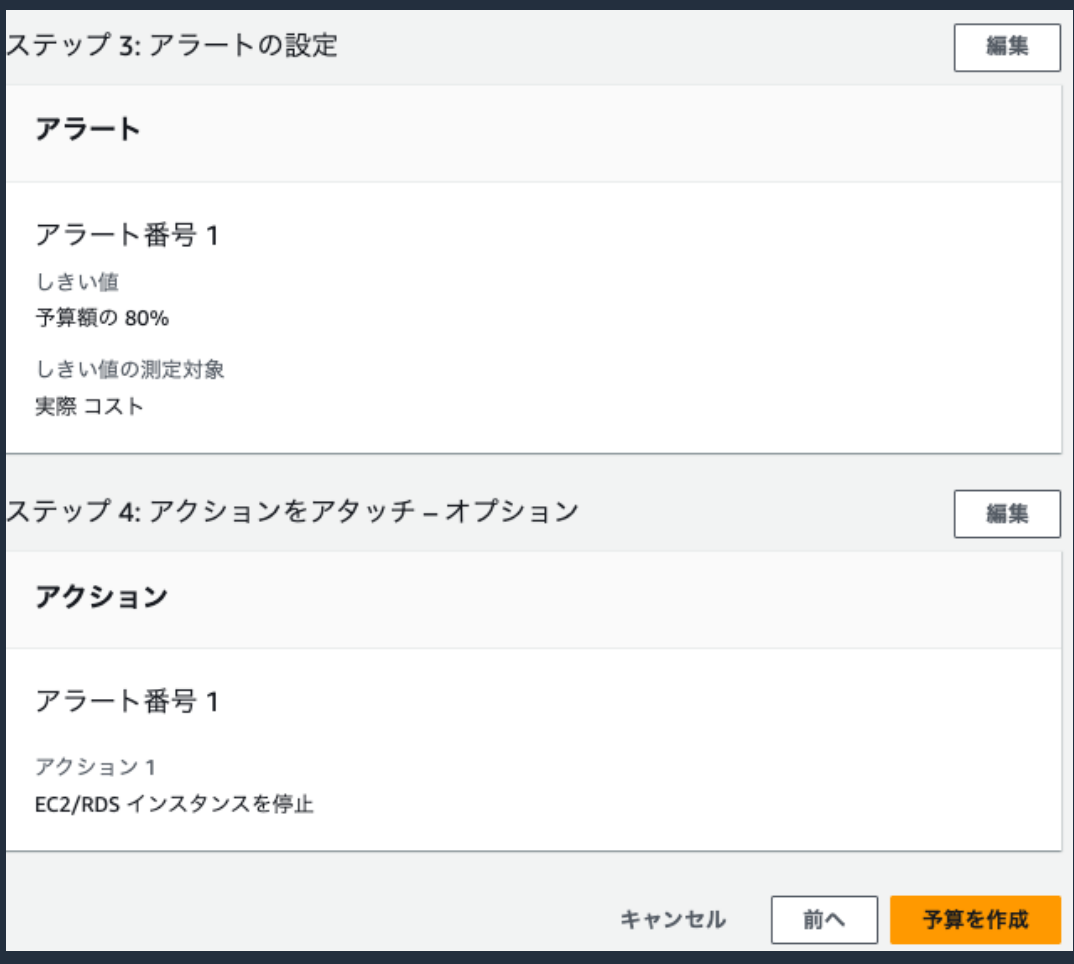

## **作成した予算の確認**

### • 作成した予算を選択すると、予算と実績の差分を確認することが出来ます。

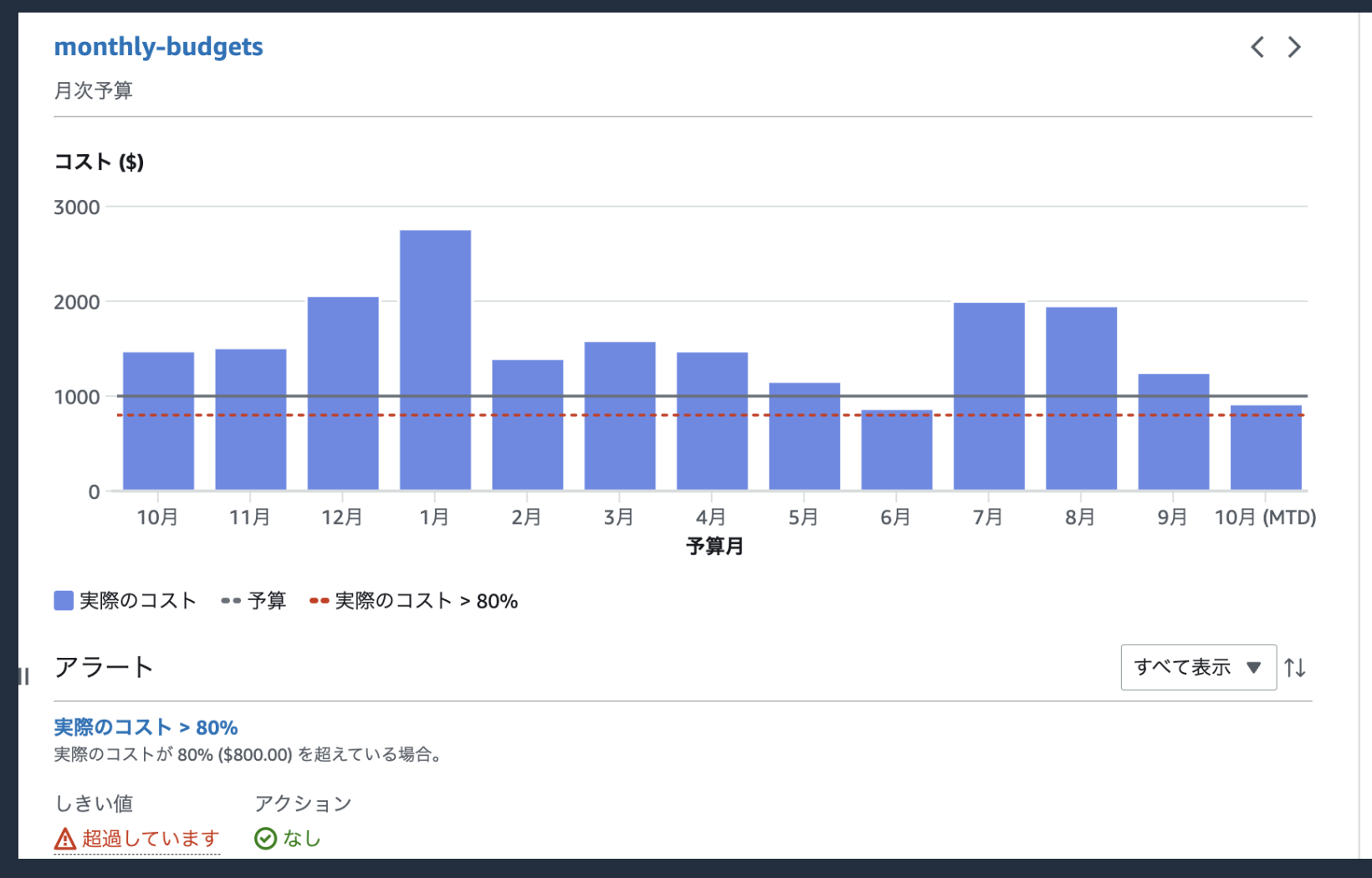

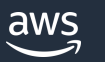

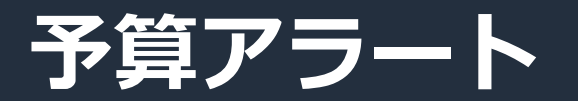

### • アラートを設定すると、設定した閾値を超えた場合に、アラートメールが届きます。

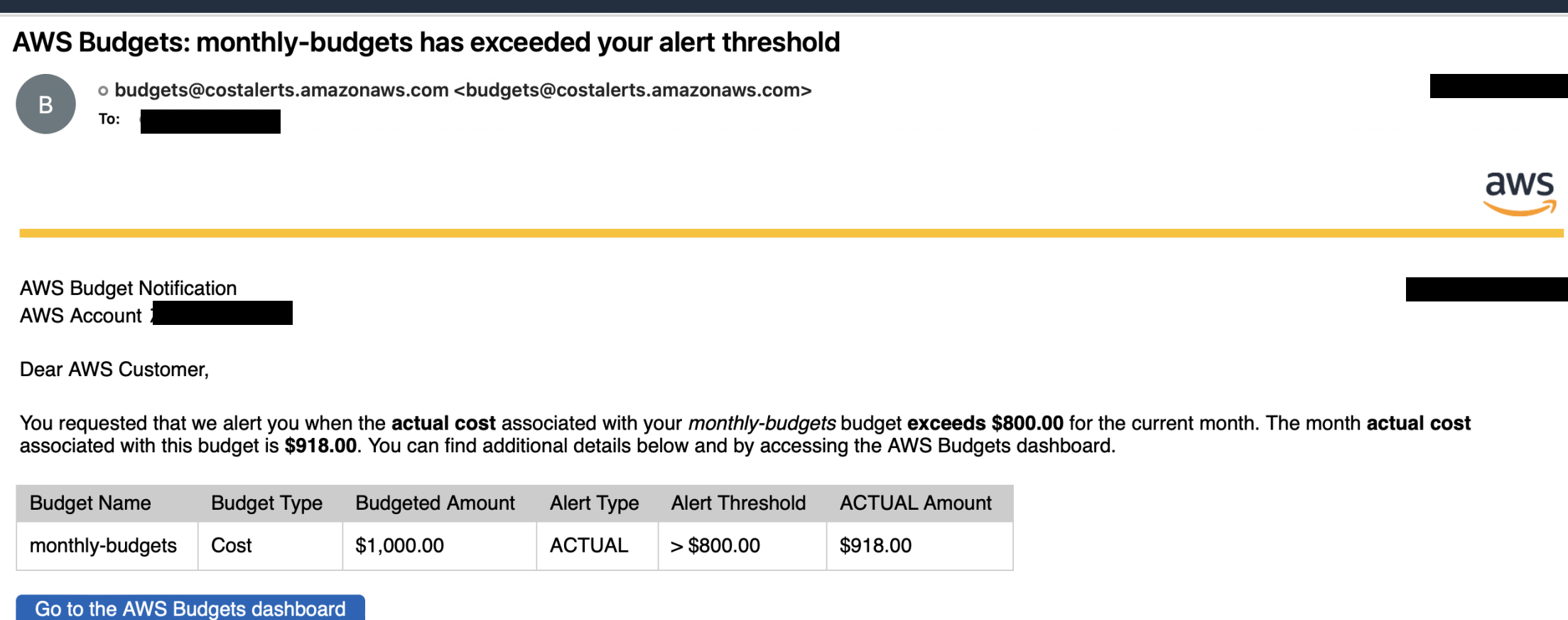

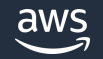

## **AWS Chatbot との連携**

• AWS Chatbot を使用すると、指定された Slack チャンネルまたは Amazon Chime チャット ルームで直接 AWS Budgets アラートを受信できます。

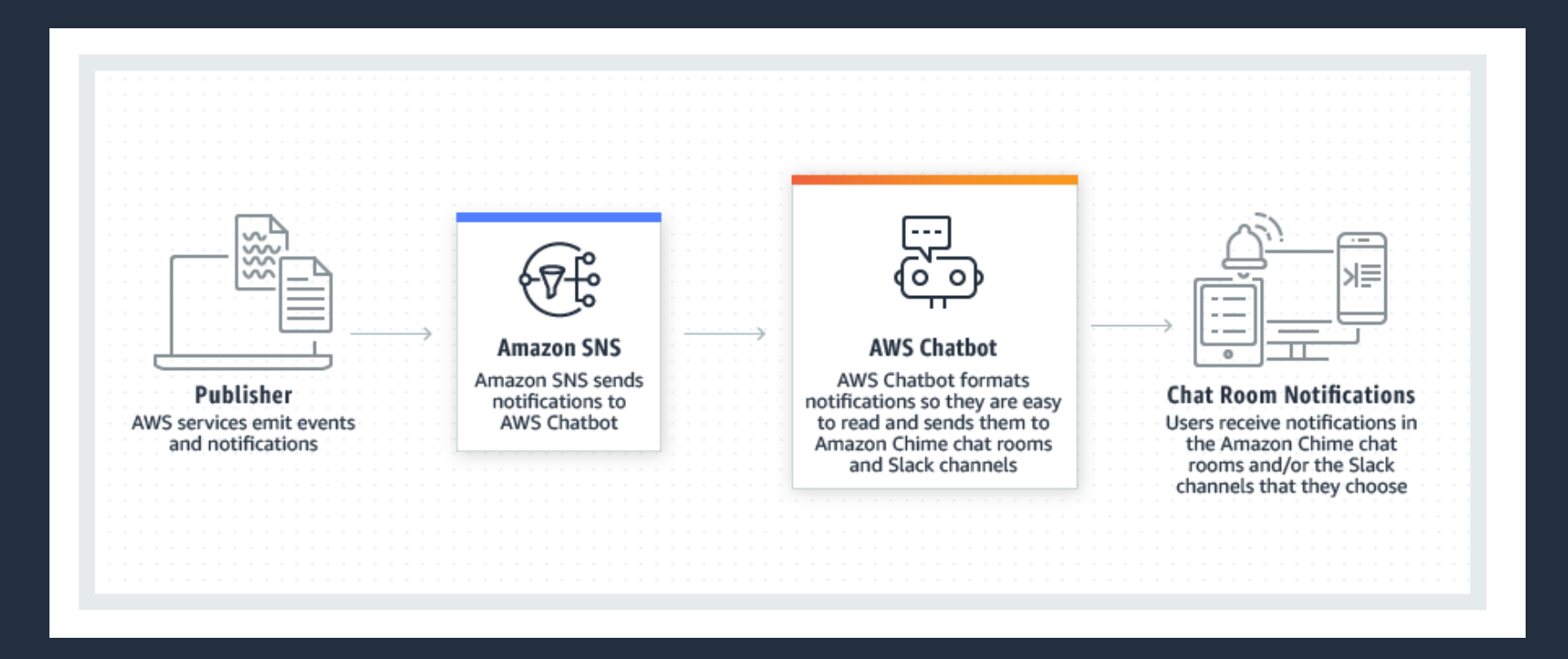

## **AWS Chatbot との連携 - Slack**

### 1. Amazon SNS トピックを作成します

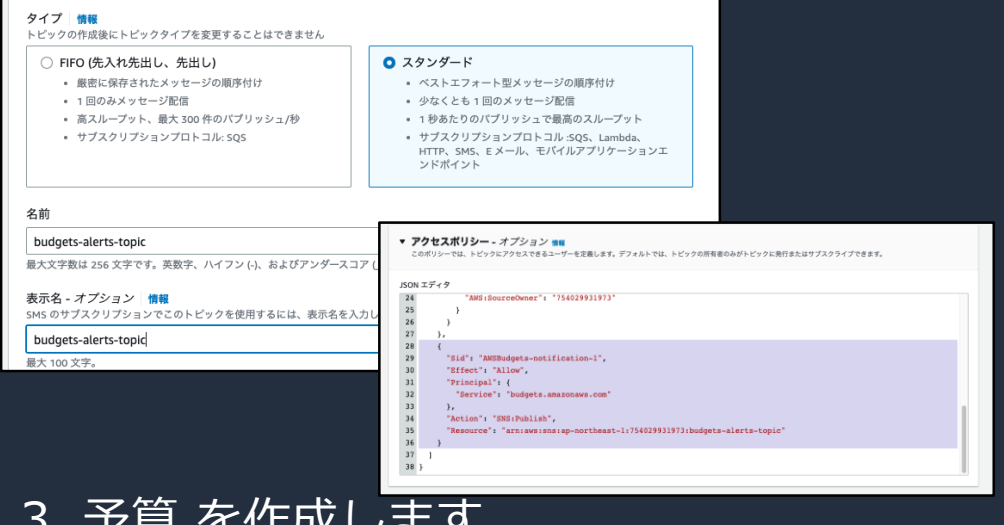

### 3. 予算 を作成します

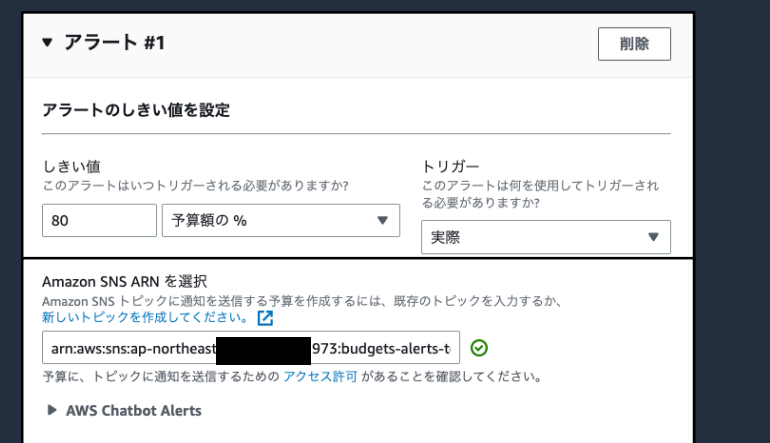

### 2. AWS Chatbot を作成します

#### 設定の詳細

設定名 後で簡単に識別できるように、設定に名前を付けます。設定を作成した後は、この名前を変更できません。

budget-alerts

#### ログ記録 - オプション

AWS Chatbot は、ユーザーが開始したコマンドの監査イベントを Amazon CloudWatch Logs に自動的にログ記録しますが、設定に関する追 加のログ記録を有効にすることもできます。Amazon CloudWatch Logs へのログ記録には料金がかかります。詳細はこちら

□ Amazon CloudWatch Logs にログを発行する

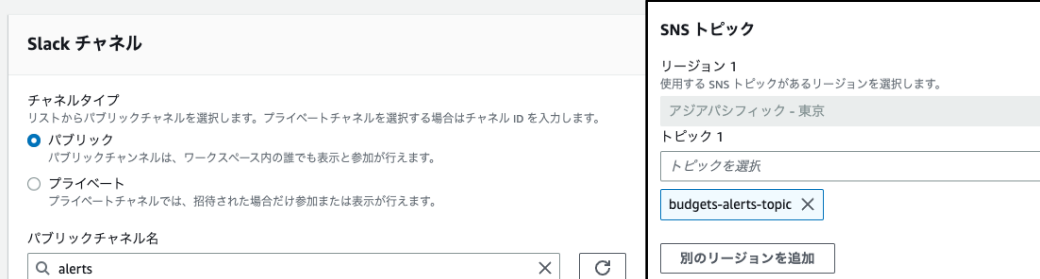

### 4. アラート を受け取ります

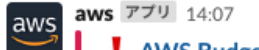

AWS Budgets alert | Account: )

As of June 08, 2023, your actual month-end costs has exceeded your alert threshold.

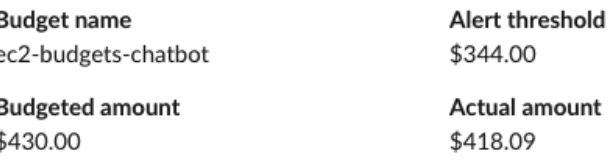

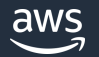

# **AWS Budgets Report の 概要と基本的な使い方**

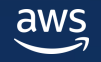

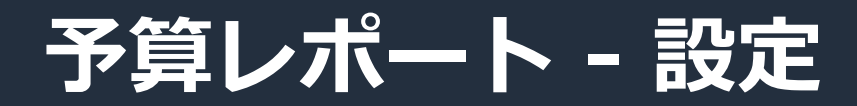

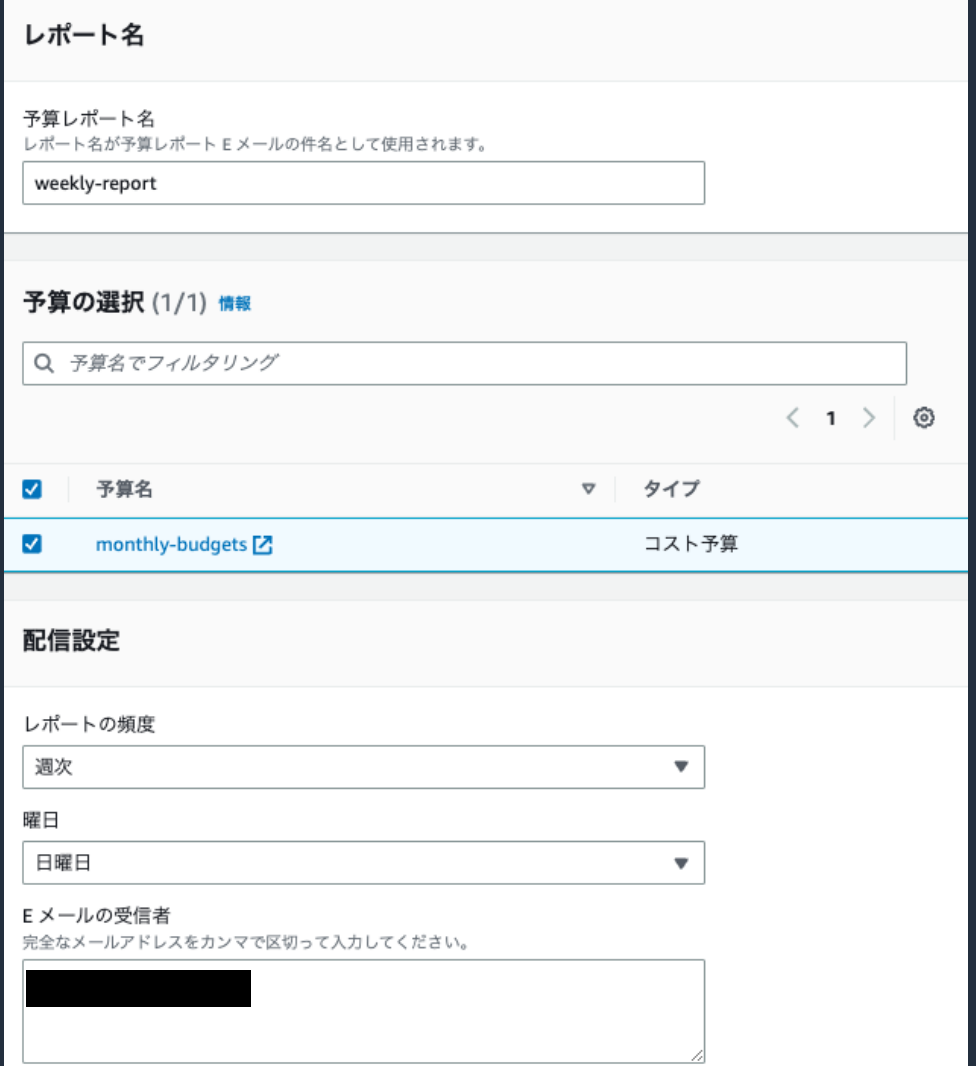

AWS Budgets では、毎日、毎週、または毎月のペースで 既存の予算をモニタリングするようにレポートを設定し、 最大 50 の E メールアドレスに配信できます。

予算の選択

レポートで受け取る作成済みの予算を選択します。複数選択も可能 です。

### 配信設定

レポートの頻度: 「日」「週次」「月」から選択します。 (週次の場合)曜日: 何曜日にレポートを受け取るか選択します。 (月次の場合)月の日付: 何日にレポートを受け取るか選択します。 E メールの受信者: レポートを配するメールアドレスを入力します。

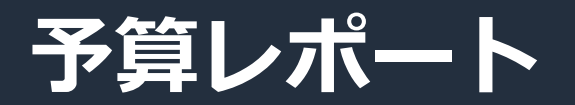

• 配信設定に従って、関連する予算をグループ化し、電子メールで定期的に更新を配信します。

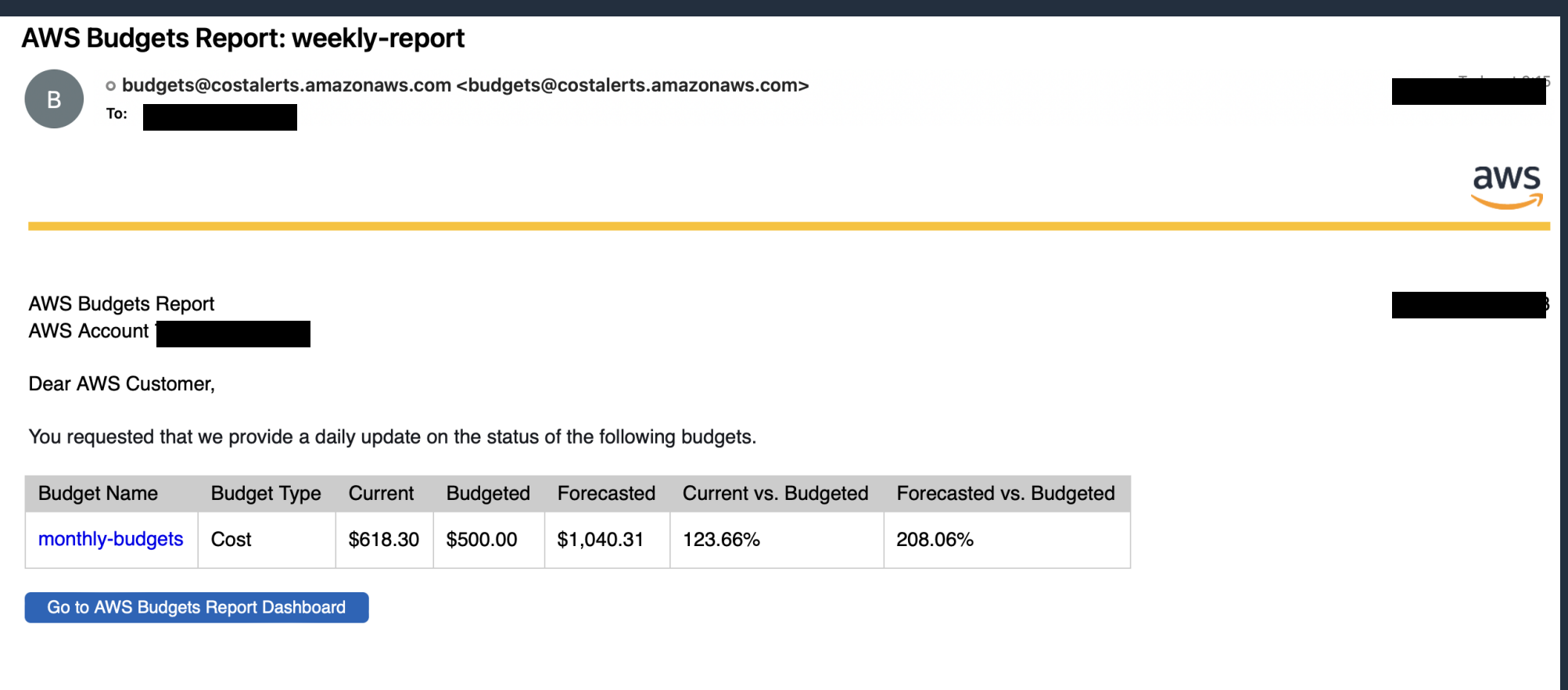

# **料金情報**

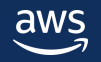

## **AWS Budgets 料金**

## 予算の料金

- 予算にアクションを追加していない場合、無料でお使いいただくことが可能で す。
- アクションが有効な最初の 2 つの予算は無料でお使いいただけます。アク ションが有効である 3 つ目の予算から、1 日につき 0.10 USD の費用が発生 します。

### 予算レポートの料金 配信されるレポート毎に 0.01 USD の費用が発生します。

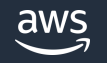

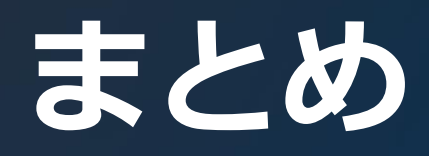

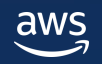

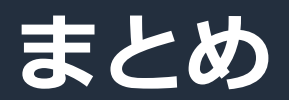

AWS Budgets を使用すると

- コストと使用状況を追跡し、しきい値を超えた場合に E メールまたは Amazon SNS 通知を受信することが可能
	- 特定のサービスのフィルタが可能
	- 予算は固定の予算や毎月異なる予算を設定可能
	- 設定したアラートを超えた場合に、特定の EC2 や RDS を停止する等のアクションが可能
- 予算レポートを使って設定した頻度で予算の使用状況を受信することが可能
	- 「日」「週次」「月」からレポートを受けると頻度を設定可能
	- 予算レポートには複数の予算を設定可能

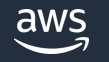

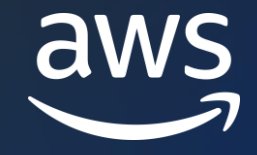

# Thank you!

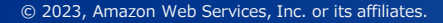

© 2023, Amazon Web Services, Inc. or its affiliates.